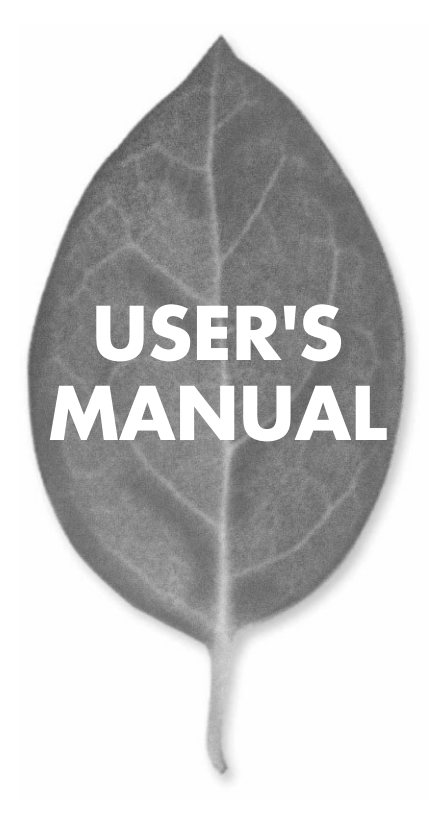

# **GW-DS5411** LAN PCI

PLANEX COMMUNICATIONS INC.

# **USER'S MANUAL** LAN PCI

## **GW-DS5411**

## 本製品を安全にお使いいただくために

八警告

本製品をご利用の際は、以下の注意点を必ずお守りくだ さい。これらの事項が守られない場合、感電、火災、故障 などにより使用者の重傷または死亡につながるおそれが あります。

#### 分解・改造・修理はダメ!

製品内部の部品を改造·交換しないでく ださい。感電や火災につながるおそれが あります。

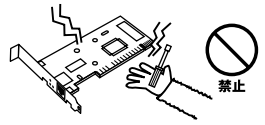

#### 正しい雷圧で使用して!

指定の電圧以外で使用すると誤動作や火災につながるおそれがあります。

#### 液体・異物は入れないで!

製品に液体や異物が付着すると、ショートして火災 が発生したり、誤動作したりする可能性があります。 万一異物や液体が入ってしまった場合は、弊社サポ ートセンターまでご連絡ください。

雷のときはさわらないで!

するおそれがあります。

雷が発生している間は、製品各部および

ケーブルにさわらないでください。感電

#### 設置・保管場所をもう一度確認して!

以下の場所での本製品のご利用や保管は避けてください。これらの場所で設置・保管を 行うと誤動作や感電、火災につながる危険があります。

- ・本製品が落下する可能性のある不安定な場所
- ・直射日光のあたる場所、高温または多湿の場所 (暖房器具の側も含む)
- ・急激に温度変化する可能性のある場所 (結露のおそれがある場所) ・振動の激しい場所
- 
- ・ほこりの多い場所 ・静雷気を帯びやすい場所 (絨毯の上も含む)
- ・腐食性のガスが発生する場所

#### **1 1 1 必ずお読みください**

#### ............................. **第2章 ハードウェアのインストール**

#### 3 Windows98/98SE Windows98/98SE

- 4 WindowsMe WindowsMe
- 5 Windows 2000 Windows2000
- 6 WindowsXP WindowsXP
- **第7章 無線カードのインストール**

**付録A トラブルシューティング H B**  $\sim$ 

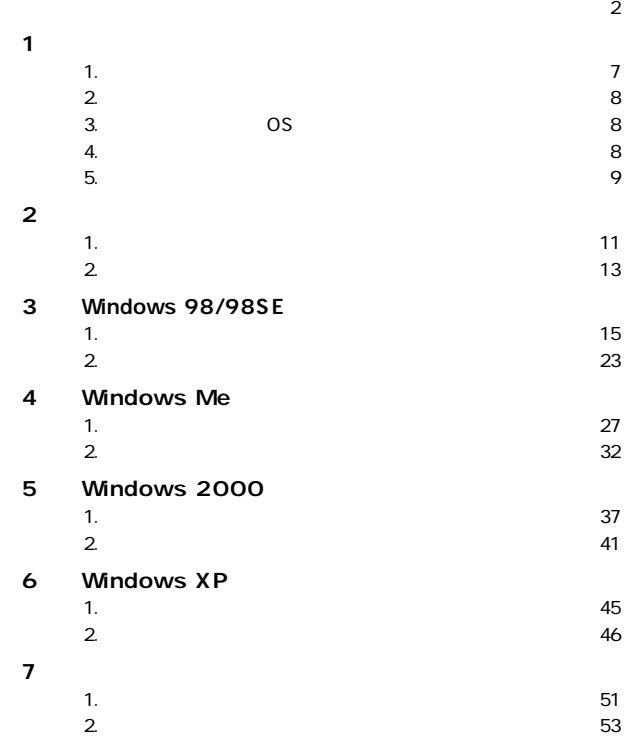

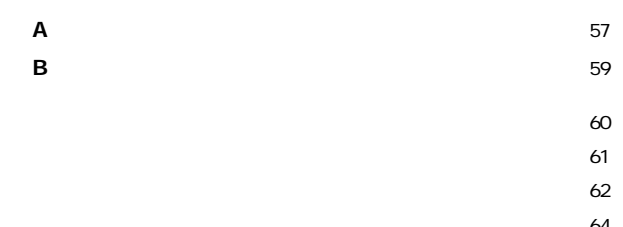

**1**

**第1章**

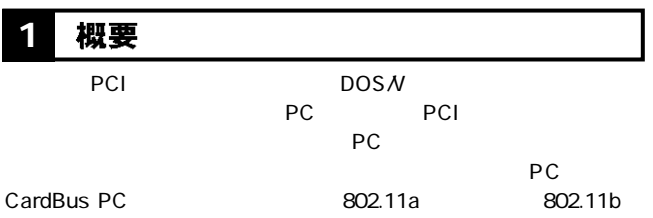

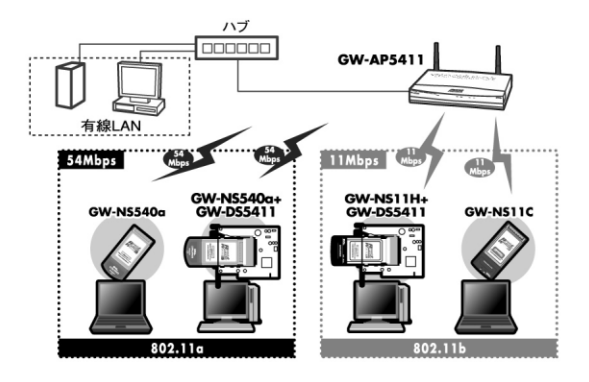

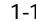

1-1 LAN

#### 持長 **1 2**

PCI<sub>2.2</sub> PC CardBus 802.11a 802.11b

#### 対応機種および対応OS **3**

 $\overline{OS}$ 

PC/AT Windows 98 Windows 98 SecondEdition ・Windows Me Windows 2000Professional Windows XP HomeEdition/ProfessionalEdition

#### 梱包内容の確認 **4**

●GW-DS5411 CD-ROM

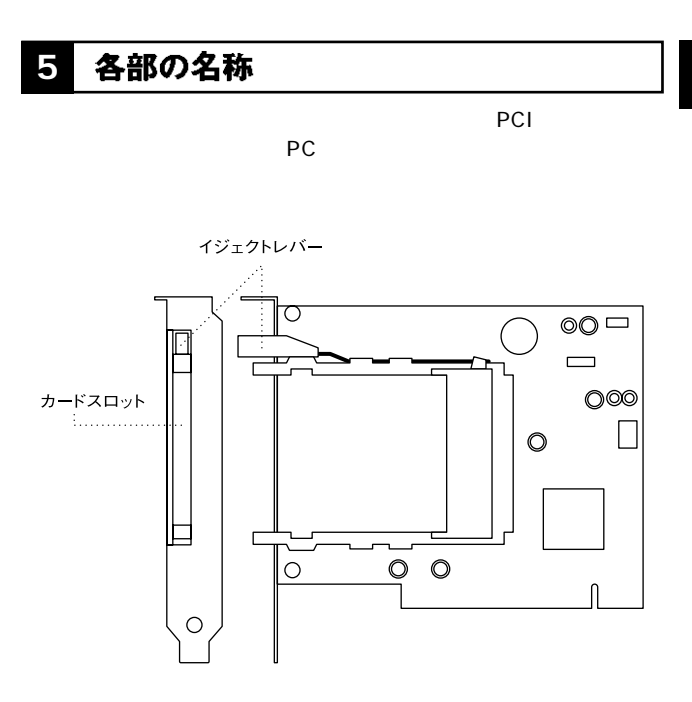

1-2 GW-DS5411

**第2章**

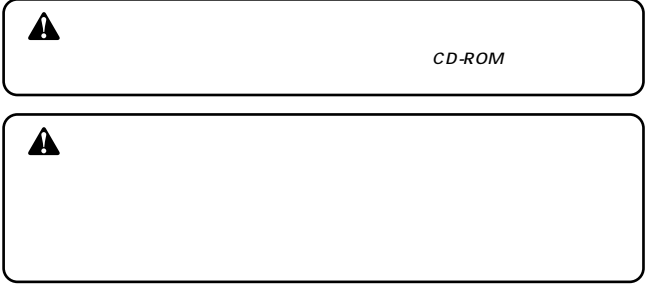

#### コンピュータへの取り付け **1**

*1.*

*2.*

*3.* PCI マットのカバーを外している  $\triangle$ 

#### PCI スロットにはない。 *4.*

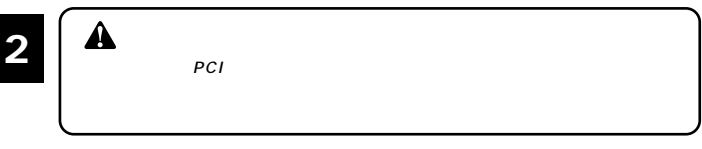

*5.*

## 2.  $\blacksquare$  $\mathsf{PCI}$ **2** 2 コンピュータからの取り外し *1. 2. 3.*

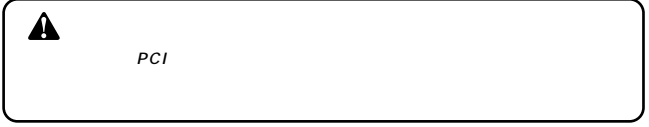

## **Windows 98/98SE**

Windows 98/98SE

CD-ROM

#### ドライバのインストール **1**

*1.*

CD-ROM CD-ROM

*2.*

**Windows**

**3**

**Mndows 98/98SE** 

**98/98SE**

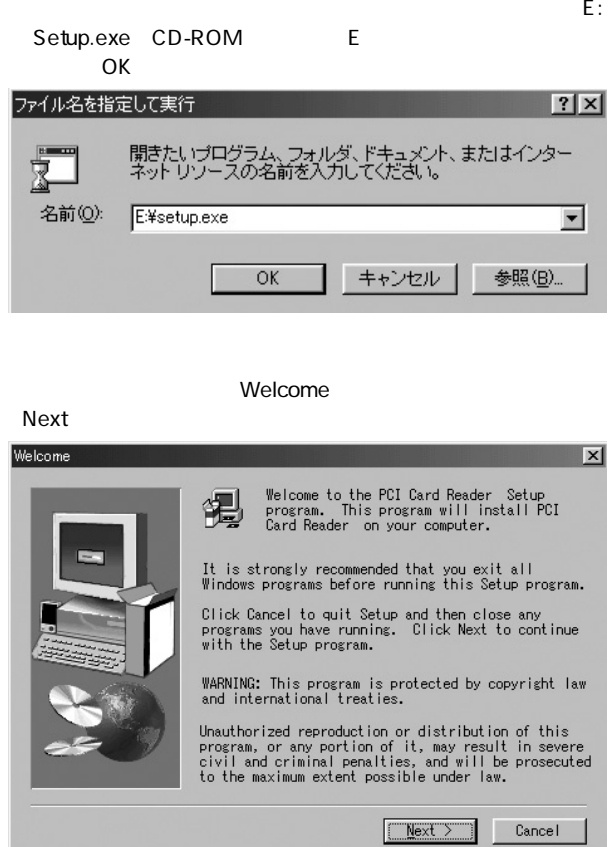

## 5. Software License Agreement

Yes

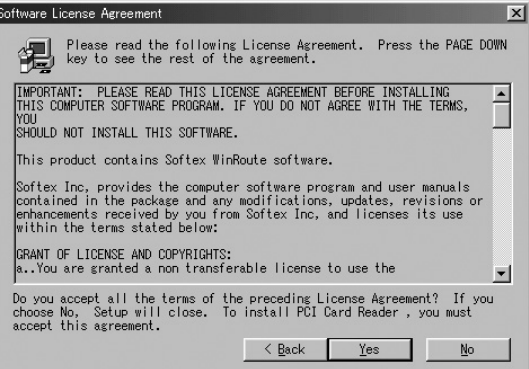

*6.*

#### インストール先のパスを受ける場合は「Browse」という。<br>サンストール先のパスを受けている場合は「Browse」をクリットによる場合は「Browse」

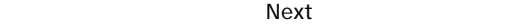

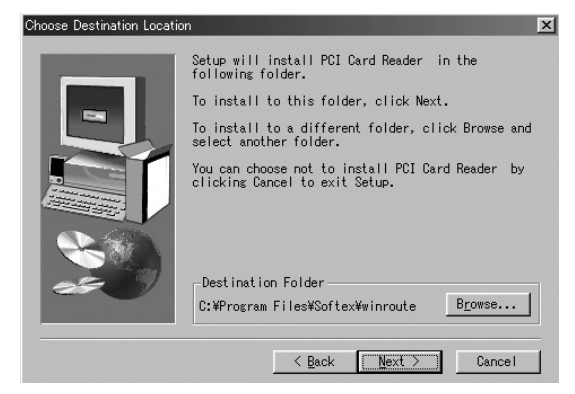

**98/98SE**

7. Setup Complete No,I will restart my computer later **National Structure Finish** 

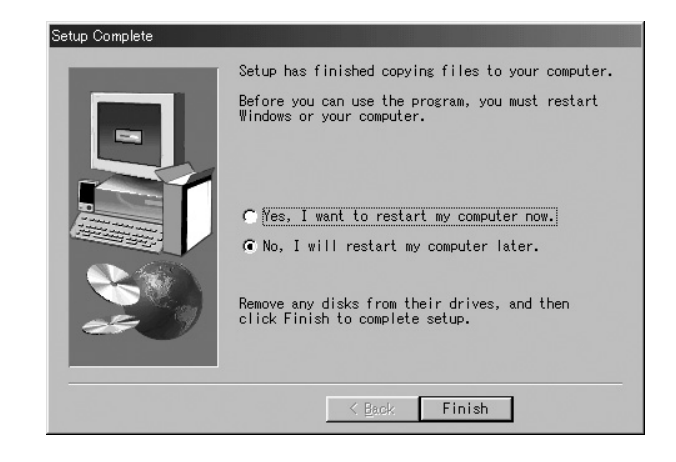

*8.*

#### CD-ROM

 $2$ *9.*

 $\mathsf{PCI}$ *10.*

#### 11. Windows 98

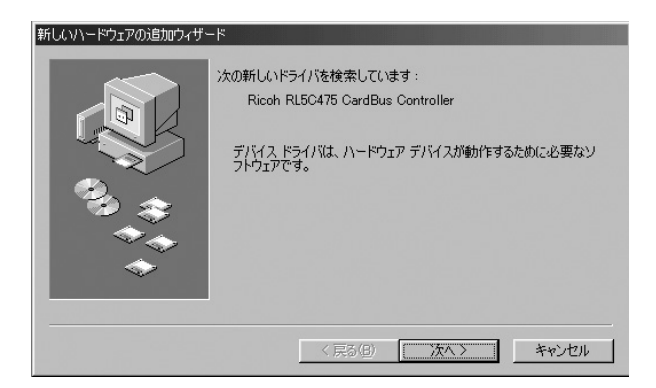

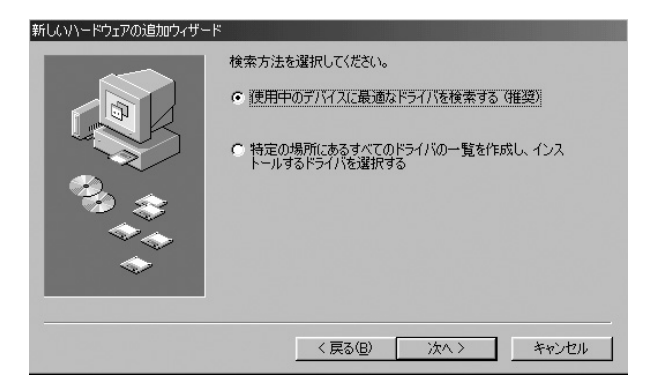

*13.*

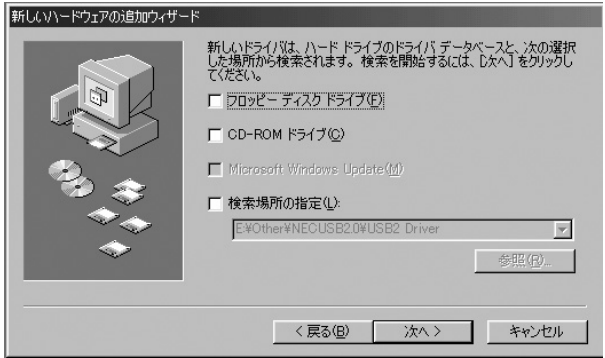

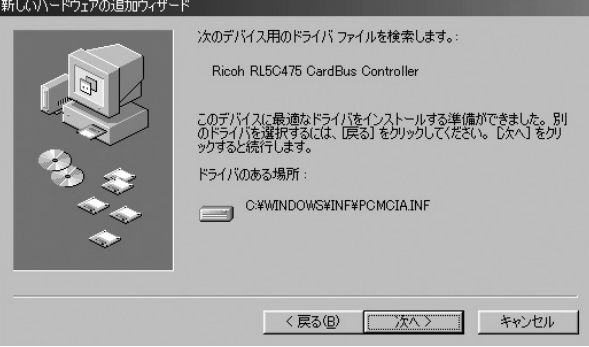

#### このPC はっしょう こうしょう こうしょう こうしょう こうしょう こうしょう こうしょう *15.*

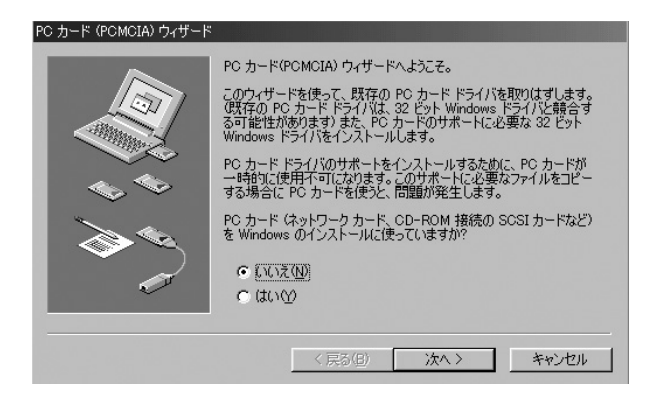

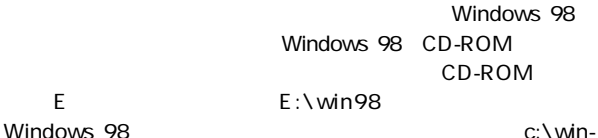

dows\options\cabs

*17.*

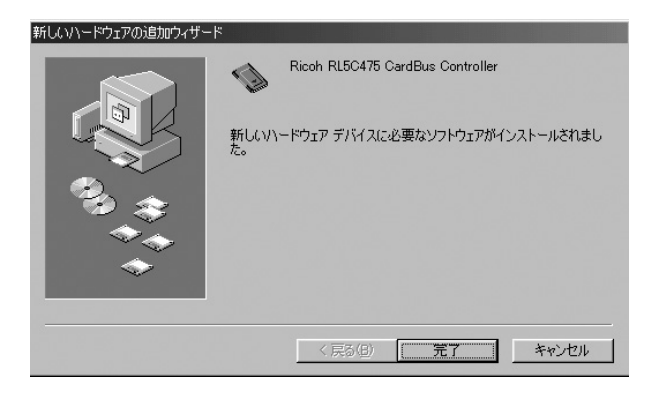

## 2 インストールの確認

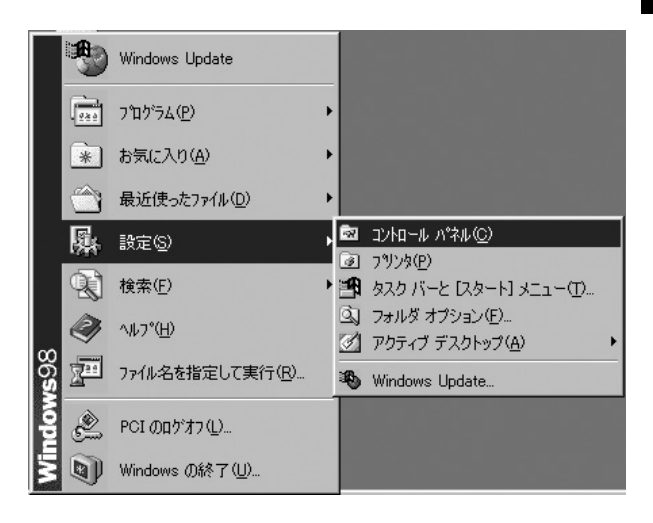

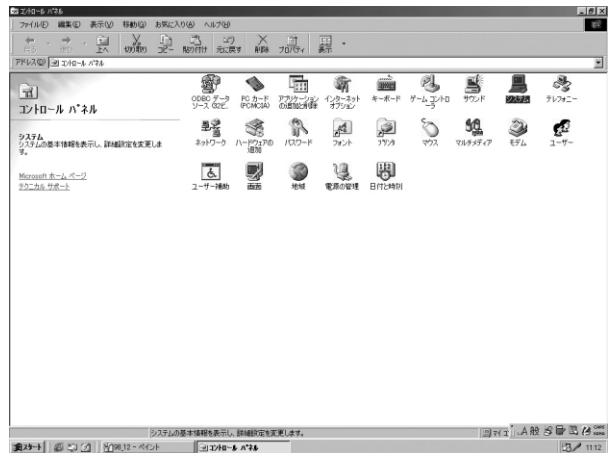

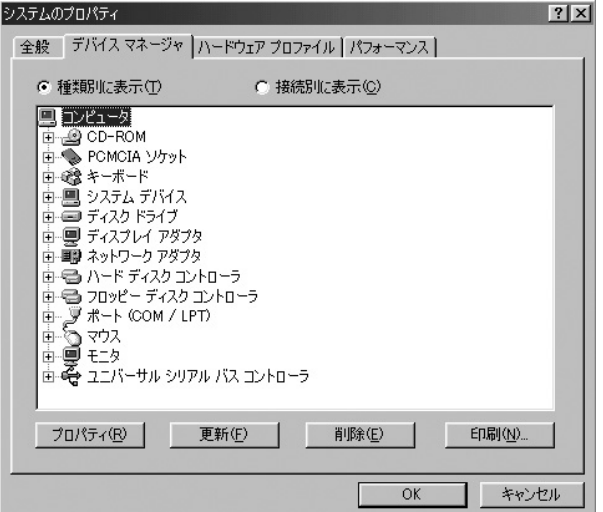

#### **PCMCIA** Ricoh RL5C475 CardBus Controller PCMCIA

#### Ricoh RL5C475 CardBus Controller

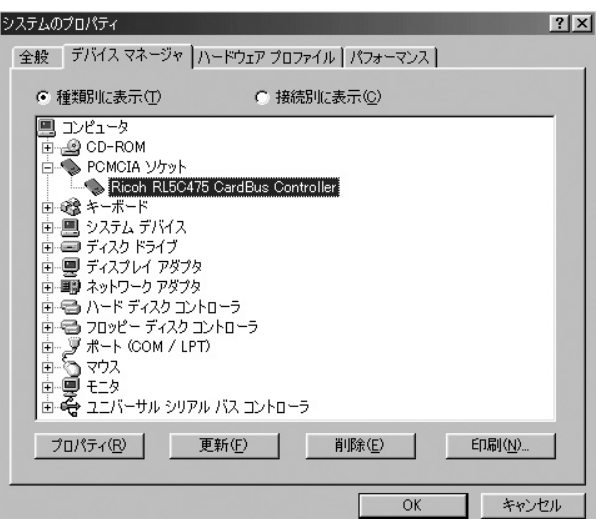

## **Windows Me**

Windows Me

CD-ROM

#### ドライバのインストール **1**

*1.*

CD-ROM CD-ROM

*2.*

#### *3.* $\mathsf E\colon$ Setup.exe CD-ROM E OK SUBSERVIEWS STRUCK  $n \times 1$

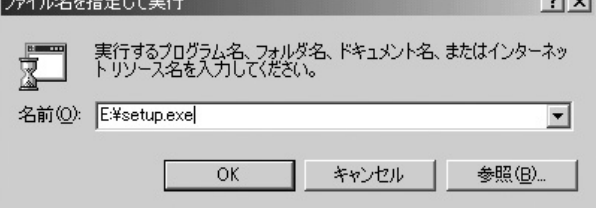

#### Welcome

#### Next

*4.*

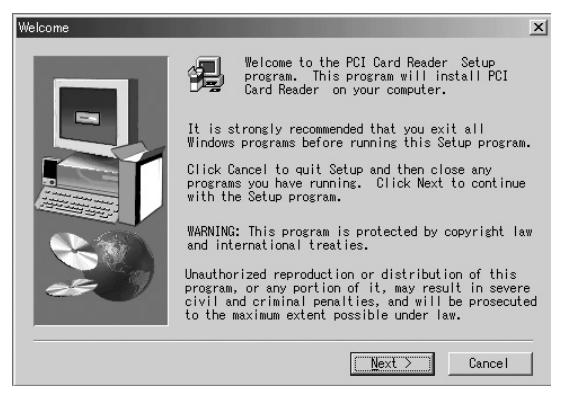

#### Software License Agreement *5.*

Yes

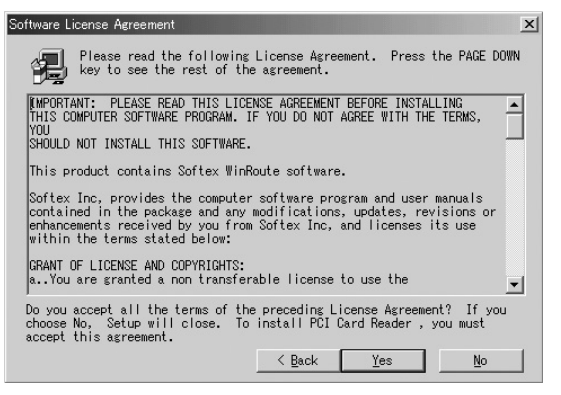

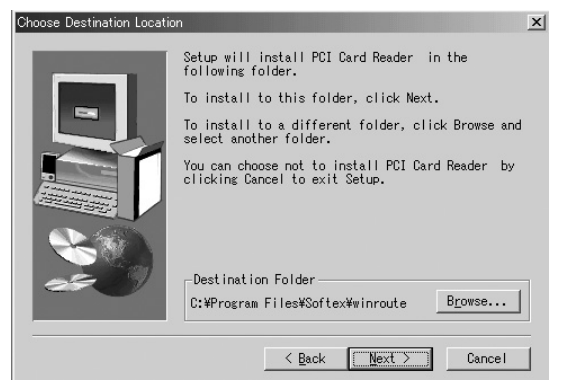

- 7. Setup Complete No,I will restart my computer later **National Structure of Finish** 
	-

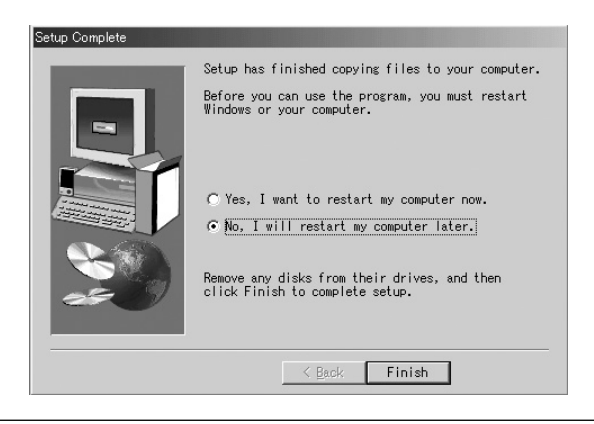

*8.*

 $2$ *9.*

 $\mathsf{PCI}$ *10.*

11. Windows Me

 **Me**

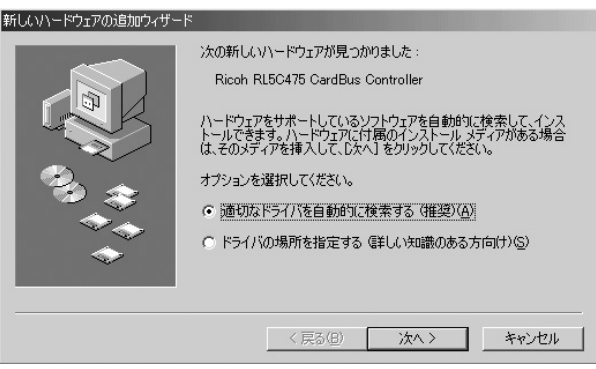

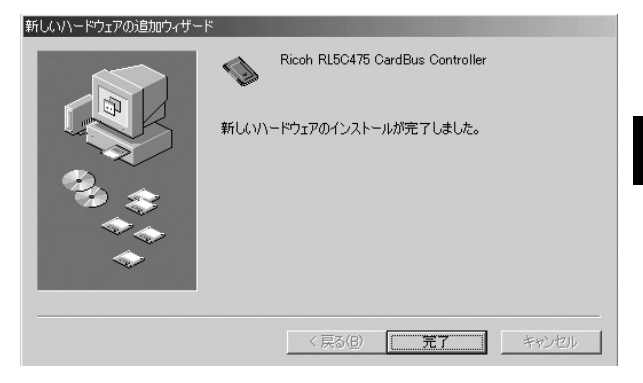

」<br>この画面が表示されますので「はい」をクリアの意味をクリアの意味をクリアの意味をクリアの意味をクリアの意味をクリアの意味をクリアの意味をクリアの意味をクリアの意味を *13 .*

## 2 インストールの確認

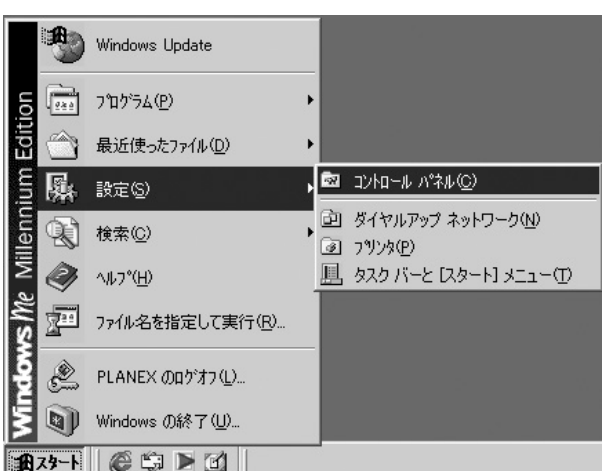

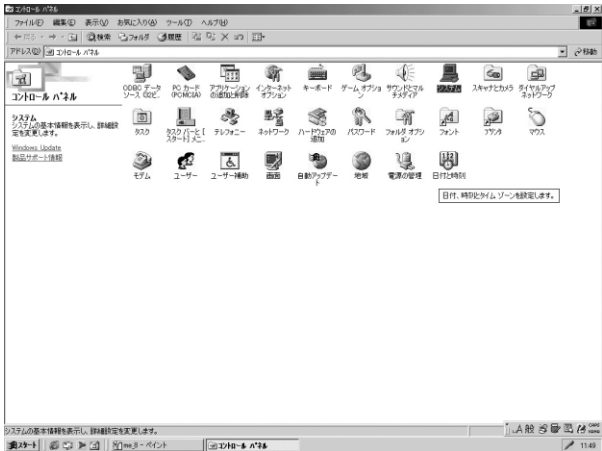

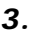

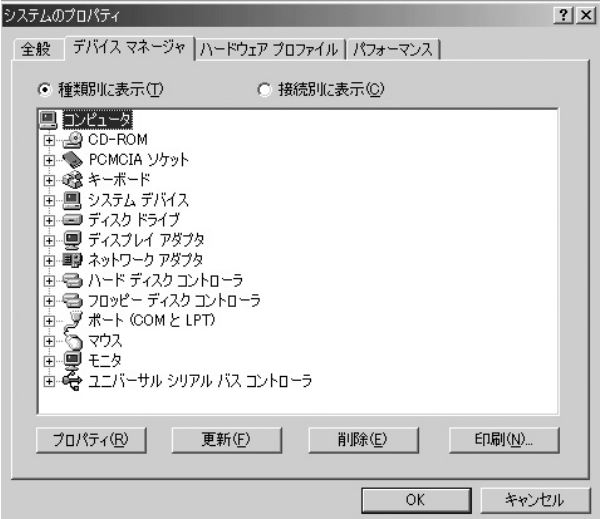

**Windows Me 4**

**PCMCIA** 

Ricoh RL5C475

#### PCMCIA Ricoh

#### **RL5C475**

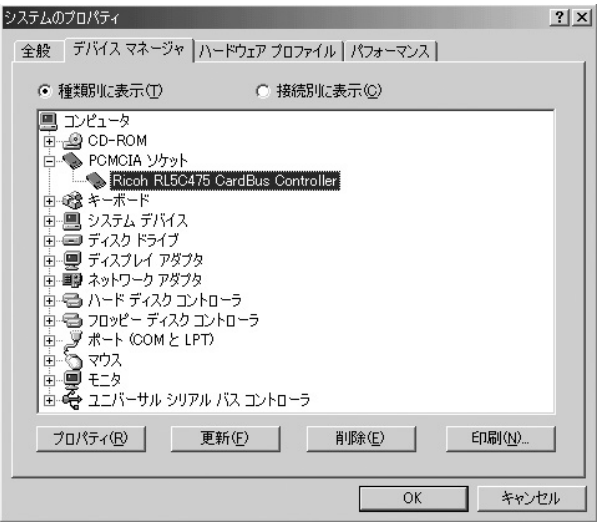

# **Windows 2000**

Windows2000

CD-ROM

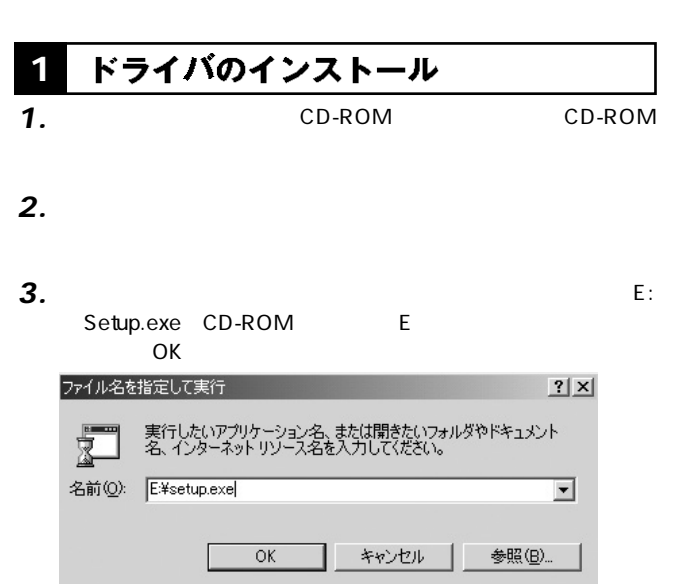

**5**

**第5章**

#### Welcome

#### Next

*4.*

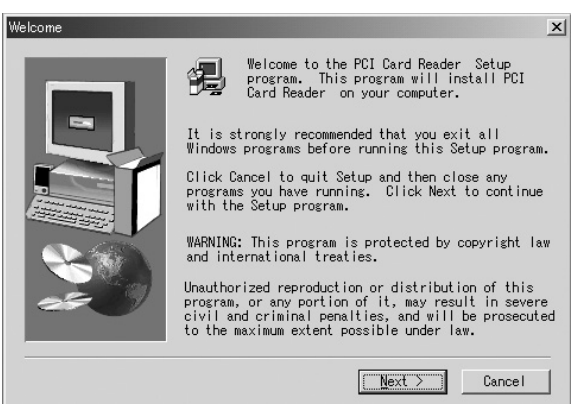

#### Software License Agreement *5.*

Yes and the set of the set of the set of the set of the set of the set of the set of the set of the set of the

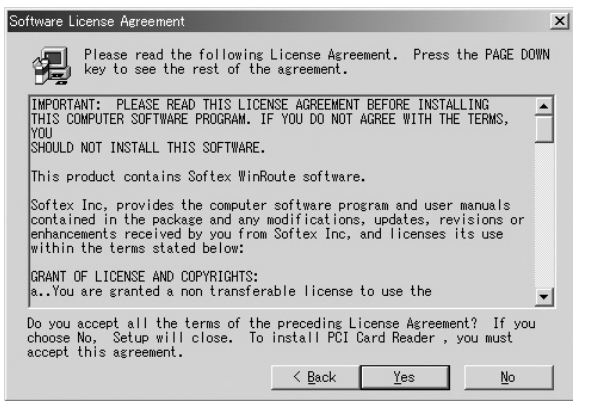

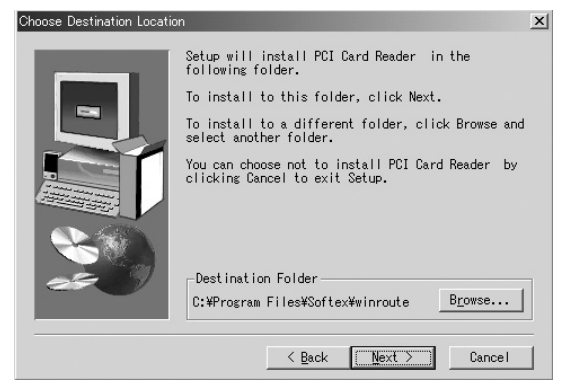

- 7. Setup Complete No,I will restart my computer later **National Structure of Finish**
- 

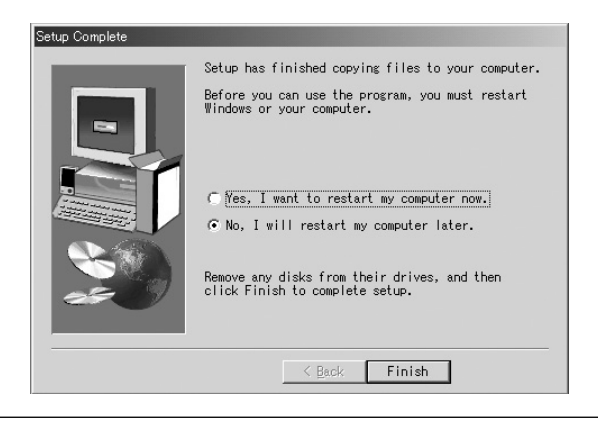

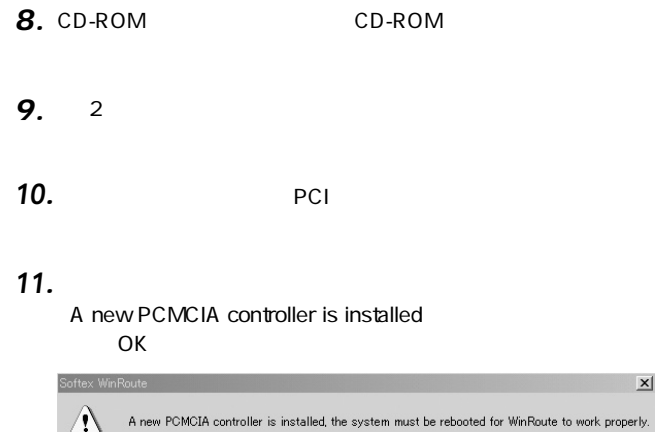

 $\alpha$ 

# <mark>2</mark> インストールの確認<br>1.

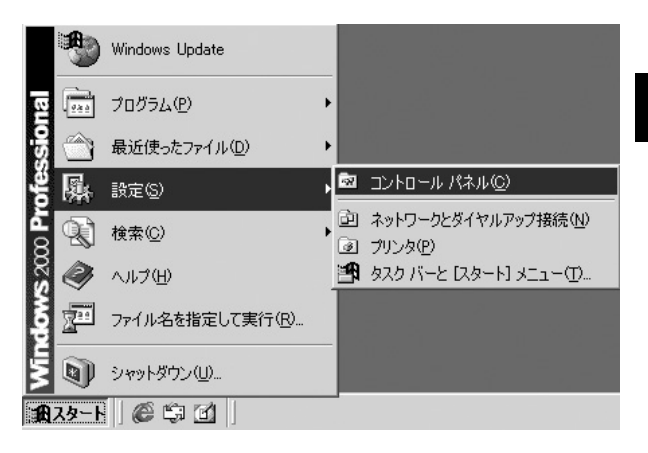

5 **10 Whdows 2000 DOOZ** SMOPUJN **Windows**

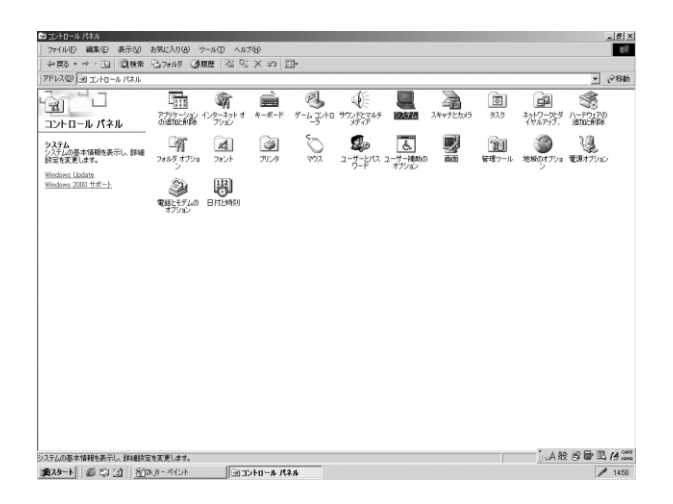

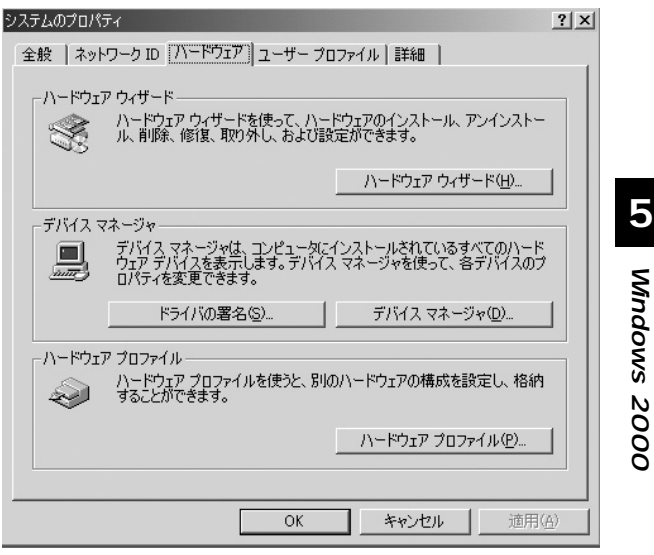

 $\mathsf{PCMC}$ IA Ricoh R/RL/RT/RC/5C475 II ,R5C520 or Compatible CardBus Controller P C M C I A Ricoh R/RL/RT/RC/5C475 II ,R5C520 or Compatible CardBus Controller

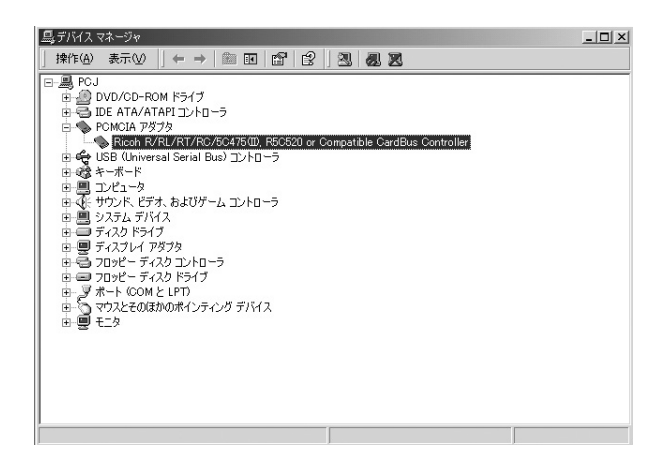

## **Windows XP**

Windows XP

CD-ROM

#### ドライバのインストール **1**

Windows XP
BOD-ROM Windows XP

*1.*

 $\hat{\mathbf{A}}$ 

 $\mathsf{PCI}$ *2.*

3. Windows XP

#### インストールの確認 **2**

*1.*

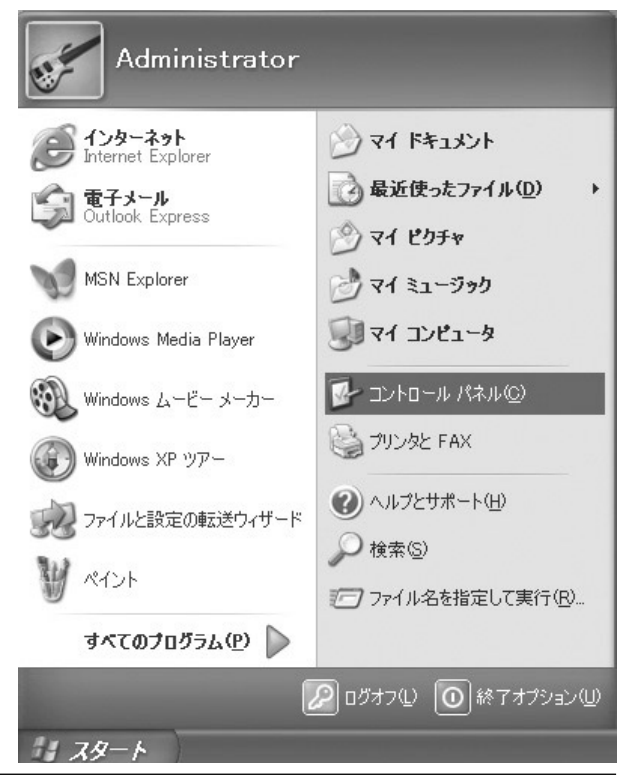

**WindowsWhdows XP 6**

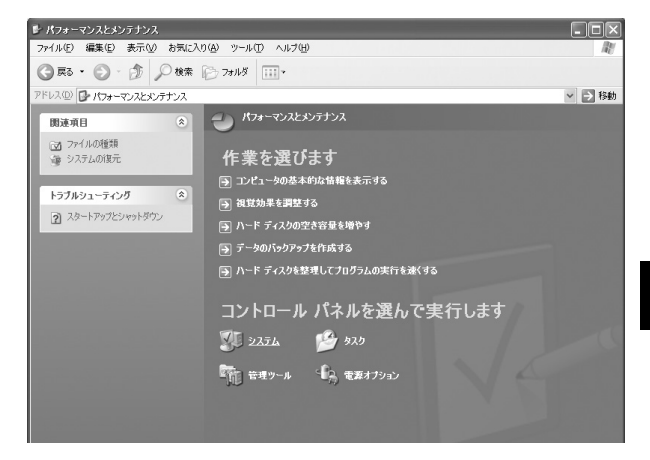

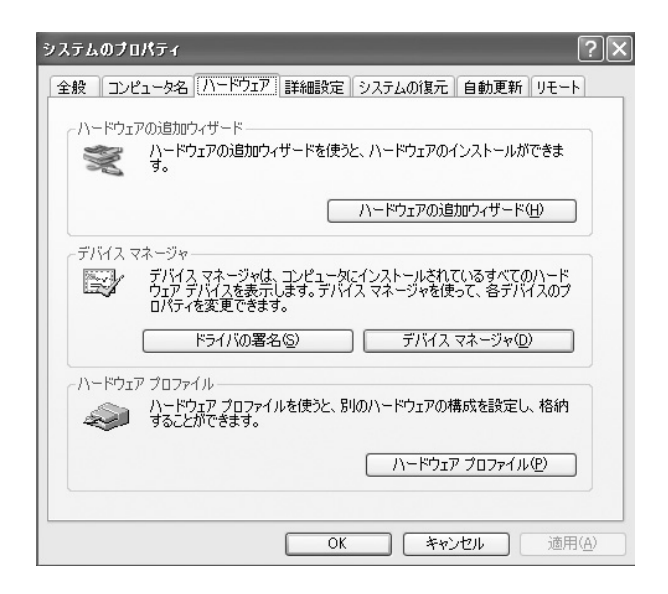

 $\mathsf{PCMC}$ IA Ricoh R/RL/RT/RC/ 5C475 II ,R5C520 or Compatible CardBus Controller PCMCIA Ricoh R/RL/RT/RC/5C475 II ,R5C520 or Compatible CardBus Controller

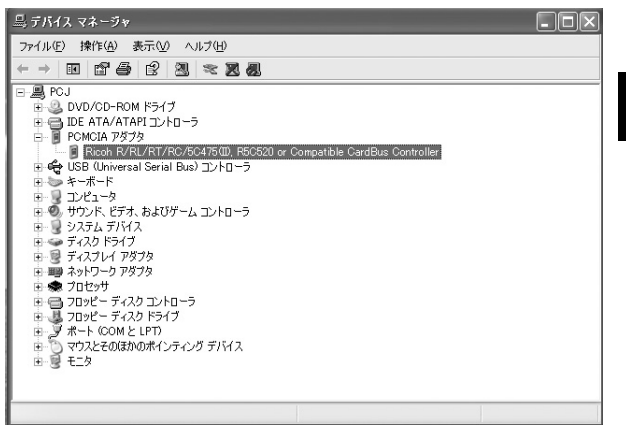

**WindowsMndows XF 6**

#### 無線カードの取り付け **1**

- *1.*
- PC and the set of the set of the set of the set of the set of the set of the set of the set of the set of the set of the set of the set of the set of the set of the set of the set of the set of the set of the set of the s 2. PC

 $PC$ 

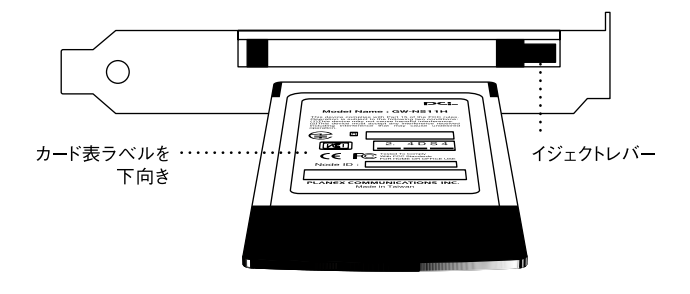

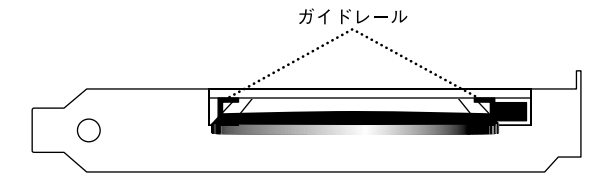

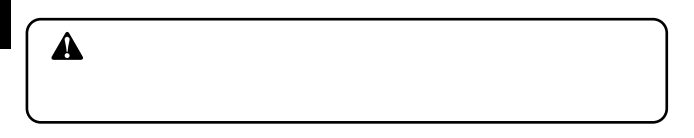

*4.*

#### **5.** Windows

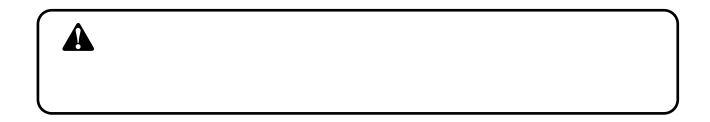

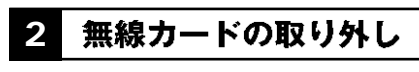

#### *1.*

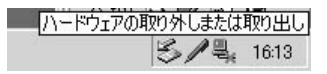

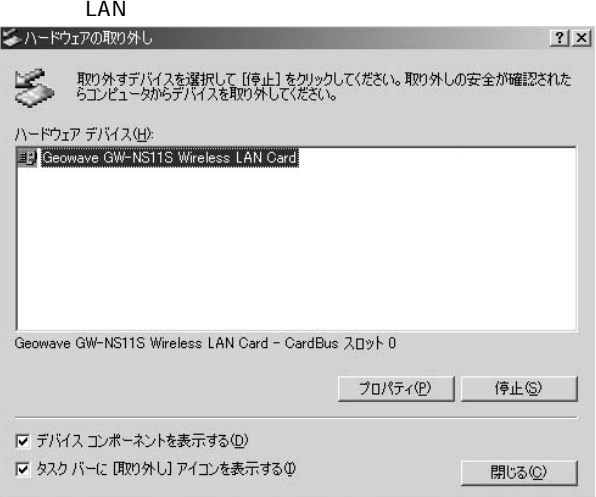

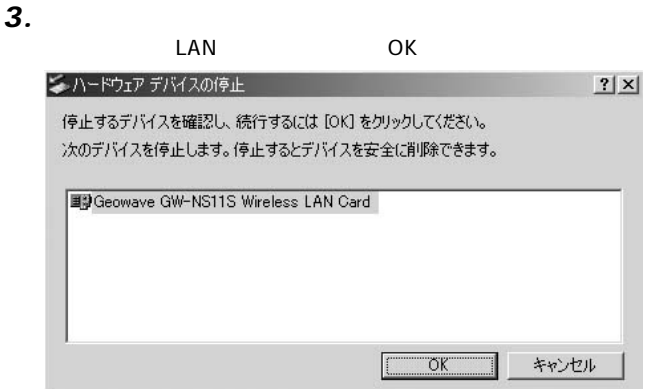

**7** *4.*

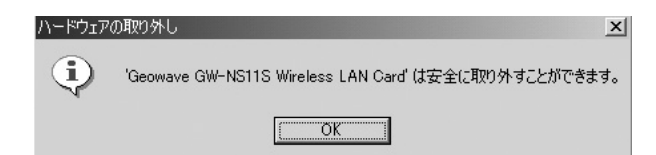

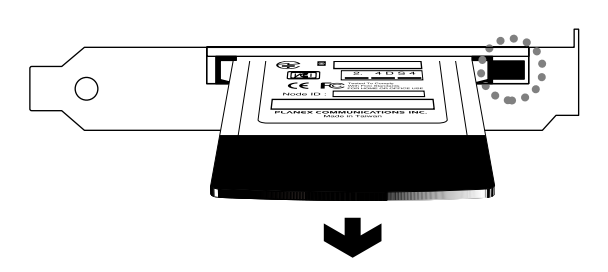

PCI スロットの協会 しょうかい しょうかい しょうかい

ます。アダプタが使用されない時はPCIスロットの取り付けるだけです。

 $\mathsf{P}\mathsf{C}\mathsf{I}$ 

→デバイスマネージャの「その他のデバイス」の中に「Ricoh

RL5C475 CardBus Controller

#### **Windows**

**A**

**付録B**

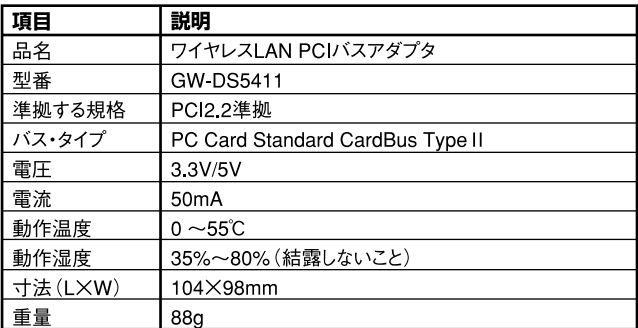

## **コーザー登録について**

### **http://www.planex.co.jp/user/**

## 弊社へのお問い合わせ

 $PCI$ 

 $\frac{1}{3}$ PCI http://direct.planex.co.jp/

> $\sqrt{2}$ http://www.planex.co.jp/lan.shtml

http://www.planex.co.jp/support/techform/  $24$ 

> 0120-415977 10 12 13 17

**FAX** 

03-5614-1018

 $24$ 

Windows XP/Me

http://www.planex.co.jp/

 $2002 \quad 5$ 

## 質問表

 $\overline{c}$ 

FAX

#### FAX:03-5614-1018

送信日:

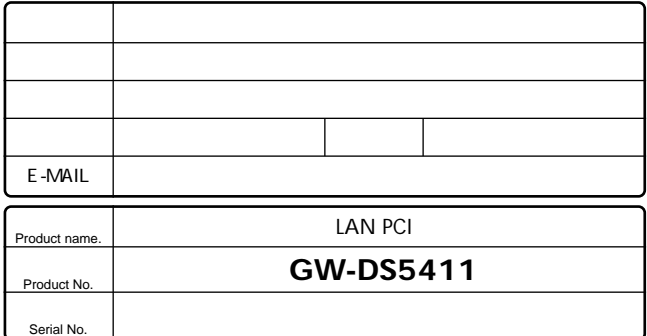

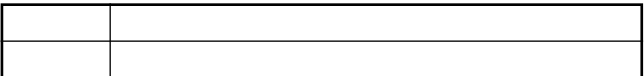

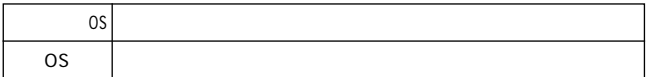

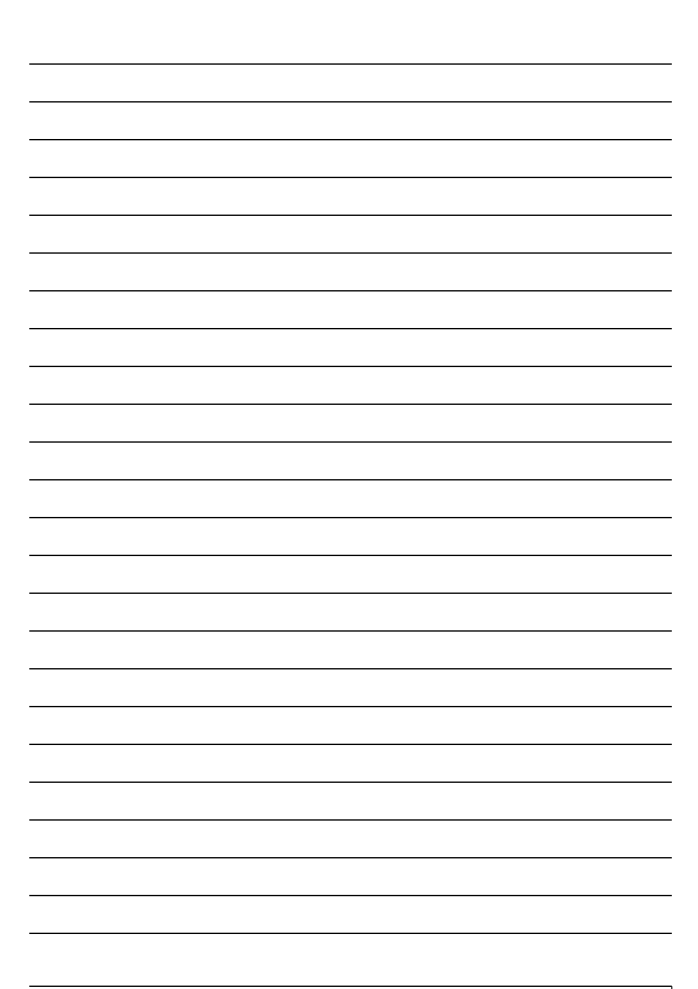

## 保証規定

![](_page_65_Picture_62.jpeg)

## 保証書

![](_page_66_Picture_56.jpeg)

![](_page_66_Picture_57.jpeg)

![](_page_66_Picture_58.jpeg)

This warranty is valid only in Japan.

プラネックスコミュニケーションズ株式会社

プラネックスコミュニケーションズ株式会社